# **Release-Informationen Fiery EXP8000 Color Server, Version 2.0**

Dieses Dokument enthält Informationen über die Software Version 2.0 für den Fiery EXP8000 Color Server.

Stellen Sie allen Anwendern diese *Release-Informationen* in Kopie zur Verfügung, bevor Sie den Fiery EXP8000 Color Server mit der Software Version 2.0 in Betrieb nehmen.

Diese *Release-Informationen* sind auch online verfügbar. Sie finden Sie unter: http://services.efi.com/support/vfigs/9019710383/

**HINWEIS:** In diesem Dokument steht der Begriff "Fiery EXP8000" für den Fiery EXP8000 Color Server.

Stellen Sie sicher, bevor Sie Aufträge zum Drucken an den Fiery EXP8000 senden, dass auf dem Fiery EXP8000 die Anwender- und die Systemsoftware Version 2.0 installiert ist.

# **Mit diesem Release behobene Probleme**

### **PitStop**

Wenn Sie einen Auftrag ausschießen, der in PitStop freigestellt wurde, wird eine Leerseite eingefügt.

### **Seitenbereiche in Anwendung Command WorkStation**

Seitenbereiche, die im Fenster "Auftragseigenschaften" der Anwendung Command WorkStation angegeben werden, werden bei der Druckausgabe des betreffenden Auftrags nicht angewendet.

### **Druckertreibereigenschaften**

Wenn Sie alle drei vom Fiery EXP8000 unterstützten Druckverbindungen (Warteschlangen) auf dem Server wählen, mit der rechten Maustaste klicken und "Eigenschaften" im Kontextmenü wählen, werden drei Fehlermeldungen angezeigt. Wenn Sie auf "OK" klicken, um die Fehlermeldungen zu quittieren, können Sie anschließend nicht mehr auf den Unidriver Druckertreiber des Fiery EXP8000 zugreifen. In diesem Fall müssen Sie den Fiery EXP8000 neu booten.

#### **Papierstau bei Aufträgen mit gemischten Medien und Griffregisterseiten**

Wenn Sie einen Auftrag drucken, der gemischte Medien verwendet und Griffregisterseiten umfasst, es bei der ersten Griffregisterseite zu einem Papierstau kommt und Sie nach dem Beheben des Papierstaus die Druckausgabe fortsetzen, ist die Reihenfolge der Griffregisterseiten nicht mehr korrekt; außerdem wird in dieser Situation der Griffregistertext nicht auf die Griffregisterseiten gedruckt. Das Registerpapier muss in diesem Fall wieder in der richtigen Reihenfolge eingelegt werden, damit der Auftrag erfolgreich abgeschlossen werden kann.

#### **Herunterladen von PPML-, VIPP- oder VPS-Dateien**

Wenn Sie eine PPML-, VIPP- oder VPS-Datei über die direkte Verbindung herunterladen, wird diese automatisch in die Warteschlange "Drucken" umgeleitet.

#### **VDP-Suchpfad**

Beim Überschreiben in der Anwendung Command WorkStation ist die Länge des VDP-Suchpfads auf 128 Zeichen beschränkt.

#### **Neuordnung von Aufträgen**

Wenn Sie Aufträge neu ordnen, wird die Registerkarte "Auf Druckausgabe warten" nicht mit den Daten aller aktiven Aufträge aktualisiert.

#### **Aussetzen bei Abweichung**

Die Option "Aussetzen bei Abweichung" wird nur auf Aufträge angewendet, die an die Warteschlange "Drucken" gesendet werden.

In folgenden Fällen werden Aufträge nicht durch die Option "Aussetzen bei Abweichung" unterbrochen:

- Die erste Seite des Auftrags ist eine Titelseite.
- Der Auftrag wurde an die direkte Verbindung gesendet.
- Die Abweichung tritt erst nach der ersten Seite des Auftrags auf.

#### **Ausgeschossene TIFF-Dateien**

Das Laden von TIFF-Dateien in einen überwachten Ordner mit aktivierter Ausschießfunktion führt zu einem Fehler, wenn Sie die Datei in der Anwendung Command WorkStation markieren und "Ausschießen" wählen.

# **Bekannte Probleme**

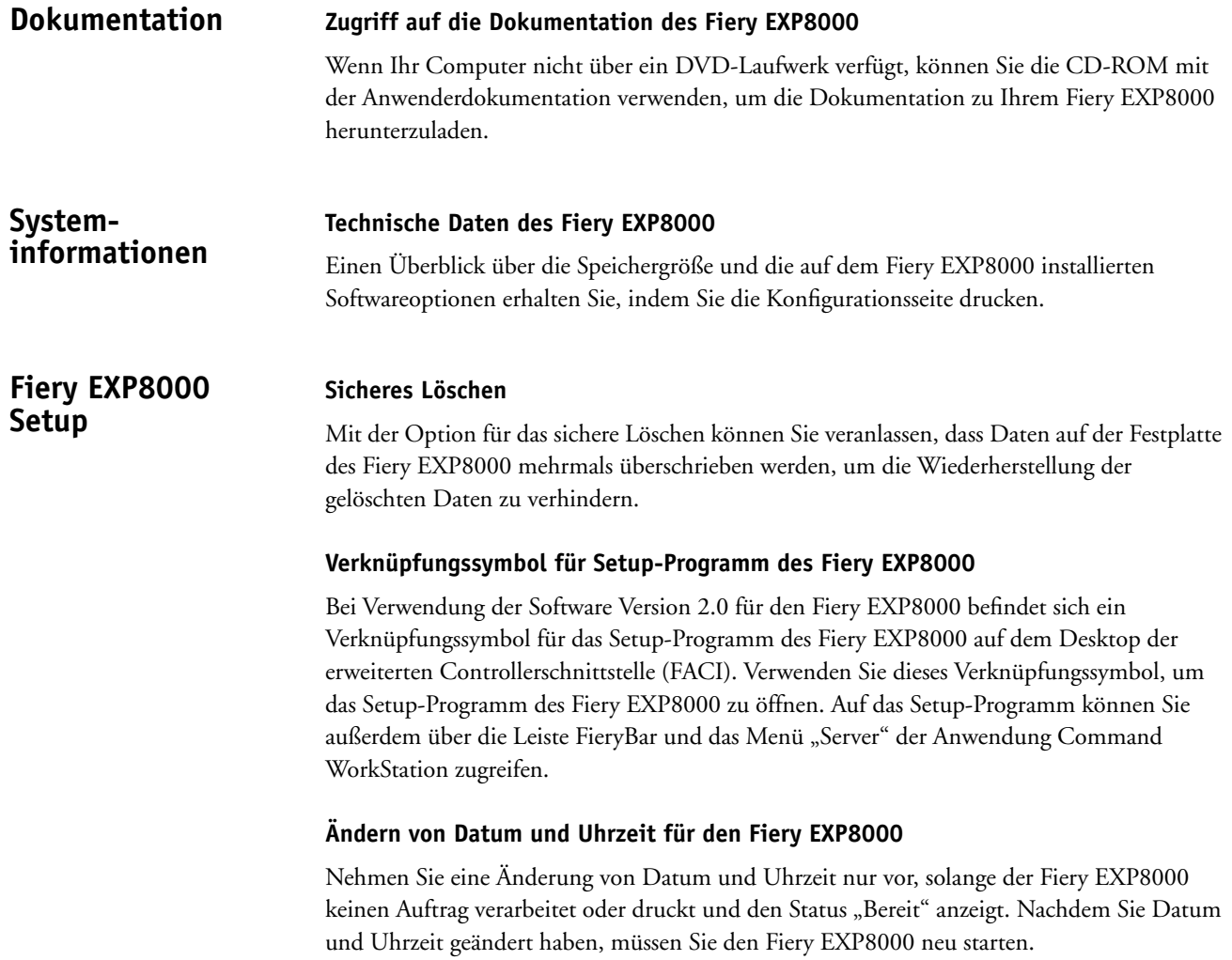

#### **Unterstützte Sprachen**

Wenn Sie die DVD Nr. 1 in das DVD-Laufwerk des Fiery EXP8000 einlegen und den Fiery EXP8000 anschließend neu booten, werden Sie aufgefordert, für die Installation eine von 15 Sprachen zu wählen. Der Fiery EXP8000 unterstützt jedoch nur die folgenden Sprachen:

- Englisch
- **Französisch**
- **Italienisch**
- Deutsch
- Spanisch
- Niederländisch
- Brasilianisches Portugiesisch

### **Eigenes Medium Einstellungen für eigene Medien**

Wenn Sie auf einem eigenen Medium drucken möchten, müssen Sie das eigene Medium einlegen, das entsprechende Papierfach angeben und das Profil für das eigene Medium auf der Digitaldruckmaschine festlegen. Weitere Informationen hierzu finden Sie in der Dokumentation der Digitaldruckmaschine.

Die Einstellungen "Eigenes Papier 1-10" im Menü "Im Treiber anzeigen als" funktionieren nur mit eigenen Medien.

In folgenden Fällen werden mediumabhängige Profile nicht korrekt auf eigene Medien angewendet:

- Das Ausgabeprofil verfügt über keine Zuordnung im Menü "Im Treiber anzeigen als".
- Dem Ausgabeprofil wurde eine von "Eigenes Papier 1-10" abweichende Einstellung zugeordnet.
- Das Ausgabeprofil wurde nicht dem korrekten "eigenen Papier" zugeordnet. Wenn dem Ausgabeprofil z. B. die Einstellung "Eigenes Papier 1" zugeordnet, im Menü "Im Treiber anzeigen als" aber die Einstellung "Eigenes Papier 2" gewählt wurde, wird bei der Ausgabe nicht das korrekte Profil angewendet.

#### **Mediumabhängige Profile**

Bei der Verwendung eigener Medien funktionieren mediumabhängige Profile nicht, wenn die Rastereinstellung von 200 dpi abweicht. Um dies zu vermeiden, müssen Sie in den ColorWise Pro Tools die Einstellung "Ausgabeprofil" aktivieren und dem jeweiligen Auftrag das korrekte Ausgabeprofil zuordnen.

## **Drucken Aufträge der Größe** "B4 ISO SEF"

Wenn Sie einen Auftrag mit der Seitengröße "B4 ISO SEF" drucken, werden Sie vom Fiery EXP8000 aufgefordert, Papier der Größe "B4 ISO SEF" in ein beliebiges Fach einzulegen, selbst wenn sich in einem Fach bereits Papier dieser Größe befindet. Sie können diese Situation umgehen, indem Sie Papier der Größe "B4 ISO SEF" in das Fach des Fiery EXP8000 einlegen und es als Papier mit einer eigenen, benutzerdefinierten Seitengröße definieren.

### **Virtueller Drucker**

Nach der Änderung einer Einstellung der Auftragseigenschaften für Ihren virtuellen Drucker werden in den Detailinformationen des virtuellen Druckers möglicherweise auch andere Druckereinstellungen verändert angezeigt.

#### **Virtueller Drucker über LPR**

Auf Computern unter Windows XP, die virtuelle Drucker über die LPR-Verbindung verwenden, werden Auftragskommentare nicht angezeigt.

### Aufträge mit der Seitengröße "12,6x19,2"

Die Ablage mit dem Druckbild nach unten wird für Aufträge mit der Seitengröße "12,6x19,2" nicht unterstützt. Wenn ein Auftrag mit der Seitengröße "12,6x19,2" mit dem Druckbild nach unten ausgegeben wird, wird im Druckertreiber keine Konfliktmeldung angezeigt und der Auftrag erzeugt einen PostScript-Fehler.

### **Über die lange Kante (LEF) zugeführte Griffregisterseiten**

Bei Griffregisterseiten, die über die lange Kante (LEF) zugeführt werden, kann es geschehen, dass der Griffregistertext ganz außerhalb des Tabs oder zu weit unten auf dem Tab gedruckt wird. Dieses Problem können Sie mit der Option für die Papierfachausrichtung umgehen; mit ihr können Sie vor dem Drucken von Aufträgen mit Griffregisterseiten sicherstellen, dass Fiery EXP8000 den Griffregistertext korrekt im vorgesehenen Bereich platziert.

#### **Seitenfolge**

Wenn Sie Aufträge vom Fiery EXP8000 an einen Velocity Server senden, wird der Auftrag stets mit aufsteigender Seitenfolge ("Von 1 nach n") ausgegeben, auch wenn Sie in der Anwendung Command WorkStation die gegenteilige Seitenfolge festlegen.

### **Mangel an Heftklammern**

Wenn auf der Digitaldruckmaschine der Vorrat an Heftklammern aufgebraucht ist, wird auf dem Fiery EXP8000 keine entsprechende Fehlermeldung angezeigt. Sie müssen sich in diesem Fall an der Fehlermeldung orientieren, die auf der Digitaldruckmaschine selbst angezeigt wird.

#### **Seitengröße** "B4"

Die Seitengröße "B4" wird vom Fiery EXP8000 nur als eigene, benutzerdefinierte Seitengröße unterstützt.

#### **Anzahl der zu druckenden Kopien**

Unabhängig davon, wie viele Kopien gerade auf dem Fiery EXP8000 verarbeitet werden, zeigt die Digitaldruckmaschine die Anzahl der zu druckenden Kopien mit "1" an. Darüber hinaus wird die Gesamtanzahl der für einen Auftrag generierten Seiten angezeigt. So wird z. B. für einen 10-seitigen Duplexauftrag die Seitenzahl 5 angezeigt.

#### **Abbrechen eines Auftrags**

Sie können einen Auftrag nicht in der Anwendung Command WorkStation abbrechen, wenn auf dem Fiery EXP8000 eine Fehlermeldung angezeigt wird und die Digitaldruckmaschine inaktiv ist. Wenn Sie dennoch versuchen, den Auftrag in der Anwendung Command WorkStation abzubrechen, kann der Auftrag erst gelöscht werden, nachdem der angezeigte Fehler behoben wurde. Sie können diese Situation vermeiden, indem Sie den Auftrag direkt auf der Digitaldruckmaschine abbrechen oder aber die Ursache für die Fehlermeldung beheben und danach den Abbruch in der Anwendung Command WorkStation veranlassen.

# **Gemischte Medien Inkompatible Einstellungen**

Einstellungen, die mit bestimmten Kombinationen gemischter Medien nicht unterstützt werden, werden im Druckertreiber und im Fenster "Gemischte Medien" der Anwendung Command WorkStation nicht angezeigt. Wenn Sie z. B. für die Option "Druckbild unten" die Einstellung "Ein" oder "Druckerstandard" wählen, wird Papier mit einem Gewicht von 221-330 g/m2 nicht als Medium angezeigt.

#### **Titel-/Abschlussblatt**

Druckfolien und schweres Papier (221-300 g/m2) können nur einseitig bedruckt werden. Im Fenster mit den Druckereigenschaften sind die Auswahlmöglichkeiten entsprechend beschränkt.

#### **Gemischte Duplex- und Simplexaufträge**

Wenn Sie einen Auftrag mit gemischten Medien drucken möchten, der sowohl doppelseitig als auch einseitig zu bedruckende Seiten enthält, dürfen Sie ausschließlich für den Duplexdruck unterstützte Medien verwenden. Verwenden Sie beispielsweise kein schweres Papier (221-300 g/m2) für einseitig zu bedruckende Titelseiten, wenn ein Teil Ihrer Auftragsseiten doppelseitig bedruckt werden soll, da der Duplexdruck für schweres Papier (221-300 g/m2) nicht unterstützt wird. Im Fenster mit den Druckereigenschaften sind die Auswahlmöglichkeiten entsprechend beschränkt.

#### **Laden von Medien in die Digitaldruckmaschine**

Die Digitaldruckmaschine startet die Ausgabe von Aufträgen mit gemischten Medien erst, wenn alle für diesen Auftrag erforderlichen Medien in die entsprechenden Fächer der Digitaldruckmaschine eingelegt wurden.

#### **Auftragsprotokoll**

Die im Auftragsprotokoll für gemischte Medien angegebene Anzahl von Originalen ist nicht korrekt.

#### **Griffregister**

Textelemente auf der zweiten oder dritten Zeile des Griffregistertexts können abgeschnitten werden, wenn der Griffregistertext wegen einer zu großen Schriftgröße oder wegen seiner Textlänge nicht in den vorgesehenen Bereich passt.

Wenn Sie Griffregistermedien für einen Simplexauftrag in das Ausgabegerät laden, muss der erste Tab nach rechts zeigen.

Wenn Sie einen in der Mitte zentrierten Griffregistertext mit der Schriftgröße "10 Punkt" um 180˚ drehen, kann es geschehen, dass Textelemente auf der zweiten oder dritten Zeile des Griffregistertexts aus dem Bereich des Tabs verschoben und außerhalb gedruckt werden.

#### **Vorschau**

Sie können im Fenster "Gemischte Medien" Griffregister und Leerseiten hinzufügen und diese in der Vorschau für Aufträge mit gemischten Medien anzeigen, ohne den Auftrag vorher verarbeiten zu müssen. Die im Vorschaufenster für Aufträge mit gemischten Medien angezeigte Meldung, dass eingefügte Griffregister und Leerseiten erst nach der RIP-Verarbeitung in der Vorschau angezeigt werden, können Sie ignorieren.

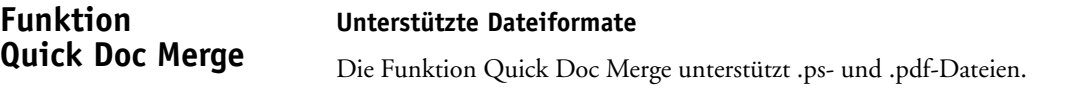

# **Ausschießen Ausgeschossene Aufträge**

Die Optionen für das zeitliche Planen von Aufträgen und das Vorziehen bestimmter Aufträge unterstützen auch ausgeschossene Aufträge.

#### **Deinstallieren von Impose**

Verwenden Sie das Systemsteuerungsobjekt "Software", um die Impose Software von Ihrem Computer zu entfernen.

#### **Ausschießlayouts mit 10 Reihen und 10 Spalten**

Vermeiden Sie es, komplexe Bilder für Ausschießlayouts mit 10 Reihen und 10 Spalten zu verwenden. Dies kann dazu führen, dass die Digitaldruckmaschine nicht mehr reagiert. Ausschießlayout mit 10 Reihen und 10 Spalten sollten für einfache Anwendungen, z. B. für Visitenkarten, verwendet werden.

#### **Fehlermeldung der Impose Software**

Die Impose Software zeigt möglicherweise eine Fehlermeldung an, je nach dem, in welcher Reihenfolge Sie die Ausschießeinstellungen festlegen. Wenn Sie z. B. einen Auftrag ausschießen, für den Sie Einstellungen in der folgenden Reihenfolge festlegen, kann der Auftrag gespeichert und gedruckt werden:

- Reihen: 2
- Spalten: 2
- Skalierung: Passend skalieren

Wenn Sie denselben Auftrag mit identischen, jedoch in anderer Reihenfolge festgelegten Einstellungen ausschießen, wird für den Ausschießvorgang eine Fehlermeldung angezeigt:

- Spalten: 2
- Skalierung: Passend skalieren
- Reihen: 2

# **Variabler Datendruck (VDP)**

#### **Ausschießen von VDP-Aufträgen**

Wenn Sie einen VDP-Auftrag in die Warteschlange "Halten" der Anwendung Command WorkStation laden, den Auftrag ausschießen, ihn anschließend in der Vorschau anzeigen und Änderungen am Ausschießlayout vornehmen, können Sie nicht mehr angeben, dass alle von der ursprünglichen Anwendung übergebenen Datensätze gedruckt werden sollen. Wenn alle Datensätze gedruckt werden sollen, müssen Sie das Feld "Datensätze" leer lassen.

Wenn Sie die Rasterdaten eines ausgeschossenen VDP-Auftrags entfernen, werden automatisch auch die Ausschießeinstellungen gelöscht.

#### **VDP-Suchpfad**

Wenn Sie einen ungültigen VDP-Suchpfad festlegen und einen VDP-Auftrag herunterladen, wird nur die erste Seite des Auftrags gedruckt; danach reagiert die Digitaldruckmaschine nicht mehr. In diesem Fall müssen Sie den Fiery EXP8000 neu booten.

Der VDP-Suchpfad erkennt keine Unterverzeichnisse. Um Probleme zu vermeiden, muss der Netzwerkdateipfad exakt als VDP-Suchpfad eingegeben werden.

#### **Dateisuchpfad unter Mac OS X**

Die Option für den Dateisuchpfad wird im Mac OS X Druckertreiber auf der Seite mit den Eignerinformationen angezeigt.

#### **Fehler wegen ungültiger Seitengröße**

Der Fiery EXP8000 verarbeitet keine VDP-Aufträge mit eigener benutzerdefinierter Seitengröße, wenn diese Seitengröße über dem Maximum bzw. unter dem Minimum liegt, das von der Digitaldruckmaschine unterstützt wird.

#### **Fehlende Schriften/Zeichensätze**

**Schriften / Zeichensätze**

**Anwendung Command WorkStation** Wenn Sie einen Druckertreiber per Point-and-Print (PnP) einrichten, werden in Microsoft Word im Menü "Schriftart" die Schriften der Digitaldruckmaschine nicht mehr angezeigt. Dies geschieht auf einem Computer unter Windows 2000, wenn Sie mit dem Dienstprogramm Fiery Printer Delete Utility alle Druckertreiber löschen und danach den Druckertreiber des Fiery EXP8000 neu installieren.

#### **Duplizieren von PDF-Dateien**

Wenn Sie einen Auftrag, der weniger als 10 Seiten umfasst, in die Warteschlange "Halten" der Anwendung Command WorkStation importieren, den Auftrag duplizieren und anschließend den Originalauftrag und dessen Duplikat gleichzeitig markieren und die Option "Verarbeiten und halten" wählen, wird eine Fehlermeldung angezeigt. Dieses Problem können Sie vermeiden, wenn Sie die Rasterdaten des Originalauftrags entfernen, ihn danach erneut duplizieren und erst daran anschließend die Option "Verarbeiten und halten" wählen.

#### **Überschreiben der Ausrichtung**

Wenn Sie die Ausrichtung eines Auftrags im Druckertreiber ändern und den Auftrag drucken, ist es nicht möglich, die Ausrichtung des Auftrags in der Anwendung Command WorkStation zu überschreiben.

#### **Vorschau von Dateien**

Bei großen Dateien kann es u. U. längere Zeit in Anspruch nehmen, bis eine Vorschau angezeigt wird, da Adobe Acrobat Distiller die Dateien zunächst erzeugen muss.

Bei komplizierten Bitmaps kann es u. U. länger dauern, bis Miniaturen wiedergegeben werden, wenn der Fiery EXP8000 mehrere Aufgaben gleichzeitig ausführt.

Wenn ein Administrator Acrobat auf einem Computer unter Windows XP installiert, sich abmeldet und den Computer neu bootet und sich danach ein Anwender an dem Computer anmeldet und versucht, über die Anwendung Command WorkStation die Vorschau eines Auftrags anzuzeigen, wird die Fehlermeldung angezeigt, dass Acrobat nicht installiert wurde.

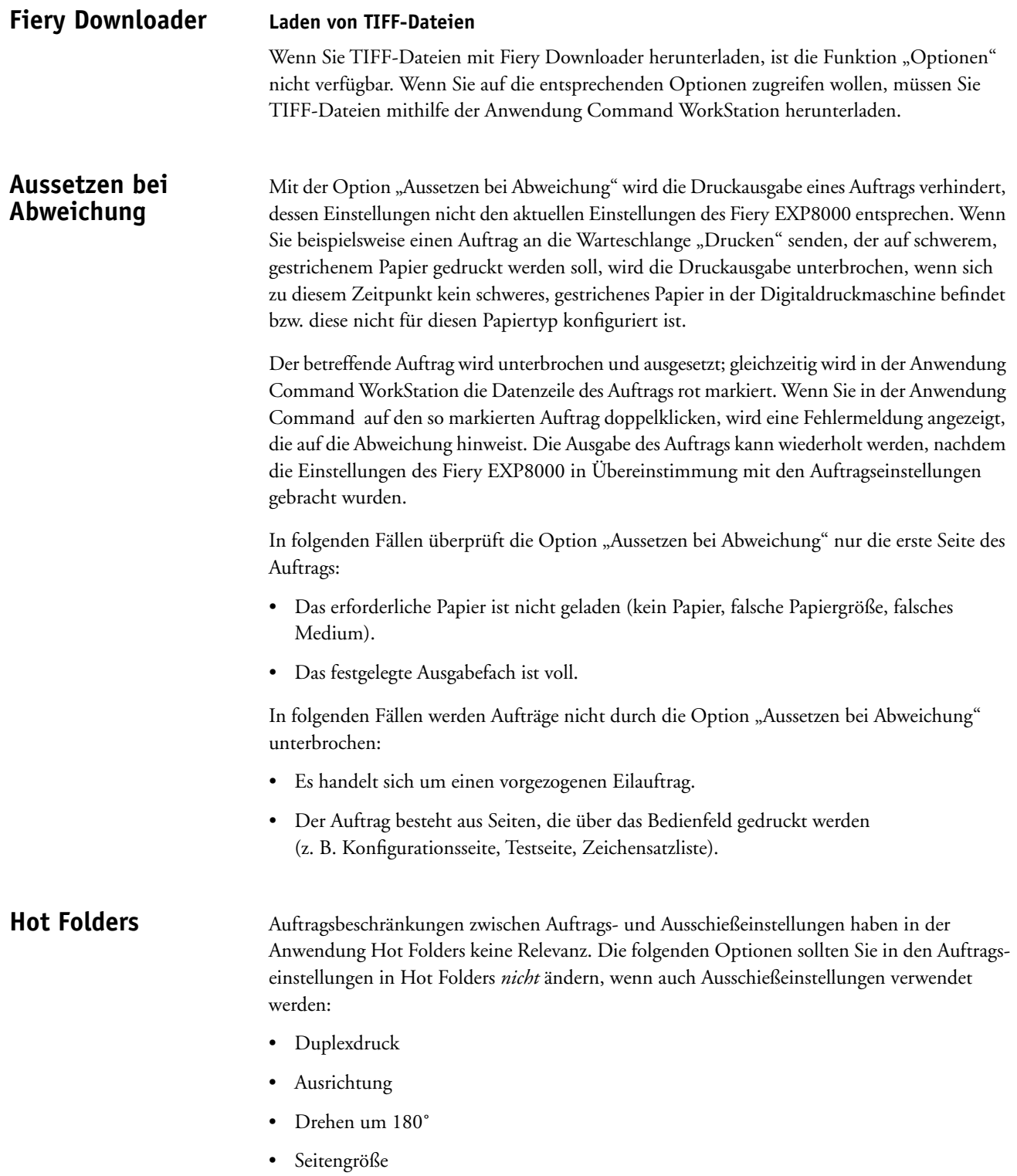

#### **Drucken von Griffregistern**

Bei Aufträgen mit Griffregisterseiten und Griffregistertext, die an einen überwachten Ordner übergeben werden, muss die Seitenfolge rückläufig ("Von n nach 1") sein und die Option "Druckbild unten" aktiviert werden. Wenn Sie einen Auftrag mit Griffregisterseiten zwar mit rückläufiger Seitenfolge aber mit dem Druckbild nach oben übergeben, wird keine Fehlermeldung angezeigt. Der Auftrag wird aber ohne Text auf den Griffregisterseiten gedruckt.

#### **Verbinden mit Fiery EXP8000 Servern**

Wenn Sie versuchen, eine Verbindung zu einem nicht verfügbaren Fiery EXP8000 herzustellen, wird eine Fehlermeldung angezeigt, die Sie auf dieses Problem hinweist. Es kann jedoch mehr als eine Minute dauern, bis diese Meldung angezeigt wird.

### **Deinstallation von Hot Folders**

Wenn Sie die Hot Folders Software mit dem Objekt "Software" der Systemsteuerung deinstallieren, müssen Sie danach die vormals überwachten Ordner und deren Unterverzeichnisse manuell löschen.

#### **Maßeinheit**

Wenn Sie die Maße einer eigenen Seitengröße in den Filtereinstellungen in Inch festlegen, ist die Größe der Seite korrekt. Die Maße werden jedoch in Punkt angezeigt.

#### **Auftragseinstellungen**

Hot Folders beinhaltet die Option "Auftragseinstellungen". Wenn die Option "Auftragseinstellungen" nicht aktiviert wird, wird der Auftrag unter Verwendung der Standardeinstellungen des Fiery EXP8000 verarbeitet. Wenn Sie den Auftrag nicht mit diesen Standardeinstellungen des Fiery EXP8000 drucken und die Auftragseinstellungen selbst festlegen oder ändern möchten, müssen Sie auf "Definieren" klicken.

Die Standardeinstellung in Hot Folders lautet für alle Optionen, die keine numerischen Einzel- oder Bereichswerte als Einstellung haben (z. B. für "Ausrichtung"), "Dokumenteinstellungen beibehalten". Wenn diese Standardeinstellung für eine Option beibehalten wird, wird die im Dokument festgelegte Einstellung wirksam.

Wenn Sie beispielsweise einen überwachten Ordner erstellen und möchten, dass alle an diesen Ordner gesendeten Aufträge in fünffacher Ausführung und auf schwerem Papier gedruckt werden, müssen Sie die Auftragseinstellungen öffnen und für die Option "Kopien" den Wert "5" sowie für die Option "Medium" die Einstellung "Schweres Papier" wählen. Für alle anderen Einstellungen behalten Sie die Standardeinstellung bei. In diesem Fall werden mit der Option "Auftragseinstellungen" in Hot Folders nur die Einstellungen der Optionen "Kopien" und "Medium" überschrieben. Die übrigen Einstellungen bleiben so, wie sie im Quelldokument festgelegt wurden.

Wenn für eine Option die Einstellung "Dokumenteinstellung beibehalten" verwendet wird, im Dokument jedoch kein Wert für die jeweilige Einstellung festgelegt wurde, wird die Einstellung "Druckerstandard" verwendet.

In Hot Folders werden auf einen Auftrag nur die Optionen angewendet, deren Einstellung "Dokumenteinstellung beibehalten" durch einen anderen, spezifischen Wert ersetzt wurde. Nach einer solchen Änderung wird die Auswahl automatisch übernommen, wenn Sie das nächste Mal zu den Auftragseinstellungen für diesen Ordner zurückkehren.

#### **Erweiterte Suche**

Wenn Sie die Verbindung zu einem überwachten Ordner herstellen, können Sie auf "Erweitert" klicken, um einen IP-Bereich oder ein Teilnetz zu wählen und so die Suche nach einem verfügbaren Fiery EXP8000 im Netzwerk einzuschränken.

## **Mac OS X Speichern eines Auftrags als PDF- oder PS-Datei**

Wenn Sie für einen Auftrag Bildoffseteinstellungen festlegen und die doppelseitige Ausgabe veranlassen, danach diesen Auftrag als PDF- oder als PS-Datei speichern und anschließend drucken, wird der Auftrag einseitig und ohne Berücksichtigung der festgelegten Bildoffseteinstellungen gedruckt. Wenn Sie den Auftrag mit den betreffenden Einstellungen über den Druckertreiber direkt an den Druckserver senden, d. h. ohne ihn als PDF- oder PS-Datei zu speichern, wird er wie erwartet unter Verwendung der festgelegten Einstellungen ausgegeben.

#### **Anwendungen QuarkXPress**

Wenn Sie die Einstellung für das Mehrfachlayout (*n*-fach) in QuarkXPress festlegen, werden die jeweiligen Aufträge unter Umständen nicht korrekt gedruckt.

Wenn Sie mehrere Kopien aus QuarkXPress 6.0 drucken und die Anzahl der Kopien zuvor im Druckertreiber festgelegt haben, werden die Kopien nicht korrekt getrennt. Außerdem kann es geschehen, dass die Kopien zu einem (1) Dokument geheftet werden. Um dies zu vermeiden, müssen Sie die Einstellung für die Anzahl der Kopien und den Heftmodus in der Anwendung Command WorkStation durch Überschreiben der vom Anwender gewählten Einstellungen festlegen.

Die Papierfachausrichtung funktioniert beim Drucken aus QuarkXPress u. U. nicht korrekt.

#### **CorelDraw**

Wenn Sie im Druckertreiber festgelegte gemischte Medien für einen Auftrag aus CorelDraw verwenden, ist es nicht möglich, vor der letzten Seite des Auftrags eine Leerseite einzufügen. Sie können dieses Problem vermeiden, wenn Sie die Datei direkt auf den Fiery EXP8000 herunterladen und in der Anwendung Command WorkStation durch Überschreiben der vom Anwender gewählten Einstellungen festlegen, wo im Auftrag Leerseiten eingefügt werden sollen.

Das Festlegen von Einstellungen für die Optionen "Layout" und "Spiegeln" hat keine Auswirkungen auf Aufträge aus CorelDraw.

Die Papierfachausrichtung funktioniert beim Drucken aus CorelDraw u. U. nicht korrekt.

#### **Macromedia FreeHand**

Die Papierfachausrichtung funktioniert beim Drucken aus Macromedia FreeHand u. U. nicht korrekt.

#### **Adobe Acrobat**

Das Bearbeiten und Ändern der letzten Seite eines PDF-Auftrags mit gemischten Medien wird nicht unterstützt. Wenn Sie im Druckertreiber festgelegte gemischte Medien mit Adobe Acrobat 5.0.5 verwenden, ist es nicht möglich, vor oder nach der letzten Seite Ihres Druckauftrags eine Leerseite einzufügen. Sie können dieses Problem vermeiden, wenn Sie die Datei direkt auf den Fiery EXP8000 herunterladen und in der Anwendung Command WorkStation durch Überschreiben der vom Anwender gewählten Einstellungen festlegen, wo im Auftrag Leerseiten eingefügt werden sollen.

#### **Adobe InDesign**

Die Papierfachausrichtung funktioniert beim Drucken aus Adobe InDesign u. U. nicht korrekt.

#### **Adobe PageMaker**

Wenn Sie versuchen, einen zu heftenden Auftrag aus PageMaker zu drucken und dabei für die Option "Ausgabefach" die Einstellung "Automatisch auswählen" verwenden, wird der Auftrag nicht gedruckt. Um dieses Problem zu vermeiden, müssen Sie für Aufträge aus PageMaker, die geheftet werden sollen, das Ausgabe-/Ablagefach explizit festlegen.

#### **Adobe FrameMaker**

Wenn Sie ein FrameMaker Dokument drucken, werden die für gemischte Medien festgelegten Einstellungen nicht korrekt umgesetzt.

Wenn Sie einen Auftrag aus Mac OS FrameMaker senden, wird u. U. eine Fehlermeldung angezeigt. Ignorieren Sie diese Fehlermeldung; die Datei wird korrekt ausgegeben.

Wenn Sie mehrere Kopien aus FrameMaker drucken und die Anzahl der Kopien zuvor im Druckertreiber festgelegt haben, werden die Kopien nicht korrekt getrennt. Außerdem kann es geschehen, dass die Kopien zu einem (1) Dokument geheftet werden. Um dies zu vermeiden, müssen Sie die Einstellung für die Anzahl der Kopien und den Heftmodus in der Anwendung Command WorkStation durch Überschreiben der vom Anwender gewählten Einstellungen festlegen.

## **Online-Hilfe Hilfedateien**

Die Online-Hilfe für die Fiery Anwendersoftware wurde für Microsoft Internet Explorer v5.5 und neuere Versionen entwickelt. Wenn Sie zum Anzeigen der Online-Hilfe andere Browser (z. B. Safari) oder frühere Versionen von Internet Explorer verwenden, kann es zu einer fehlerhaften Anzeige der Online-Hilfe kommen.

Wenn Sie die Hilfedateien mit Microsoft Internet Explorer auf einem Computer anzeigen, auf dem Windows XP Service Pack 2 installiert ist, kann es in folgenden Situationen geschehen, dass die Hilfedateien nicht oder nicht richtig angezeigt werden:

- Wenn im Browser ein Popupblocker aktiviert ist, kann es geschehen, dass die Hilfedateien abgeblockt werden. Deaktivieren Sie in diesem Fall vorübergehend den Popupblocker, damit die Online-Hilfe angezeigt werden kann.
- Wenn im Browser die erweiterte Option zum Anzeigen von Skriptfehlern aktiviert ist, kann es geschehen, dass eine Warnung angezeigt wird, bevor die Online-Hilfe geöffnet und angezeigt wird. Sie können diese Warnung umgehen, indem Sie im Dialogfenster "Internetoptionen" auf der Registerkarte "Erweitert" die Option "Skriptfehler anzeigen" deaktivieren.
- Es ist außerdem möglich, dass in der Statusleiste eine Warnung angezeigt wird. Dieser Fehler hat aber keine Auswirkung auf den Inhalt oder die Darstellung der Hilfedateien.